## 2.貸出カードを忘れても大丈夫

マイページのバーコード表示機能でパソコンやスマートフォンが 貸出カードとしてご利⽤いただけます。

★パソコンの場合

①マイページログイン

カード番号及び登録したパスワードでマイページにログインを⾏います。

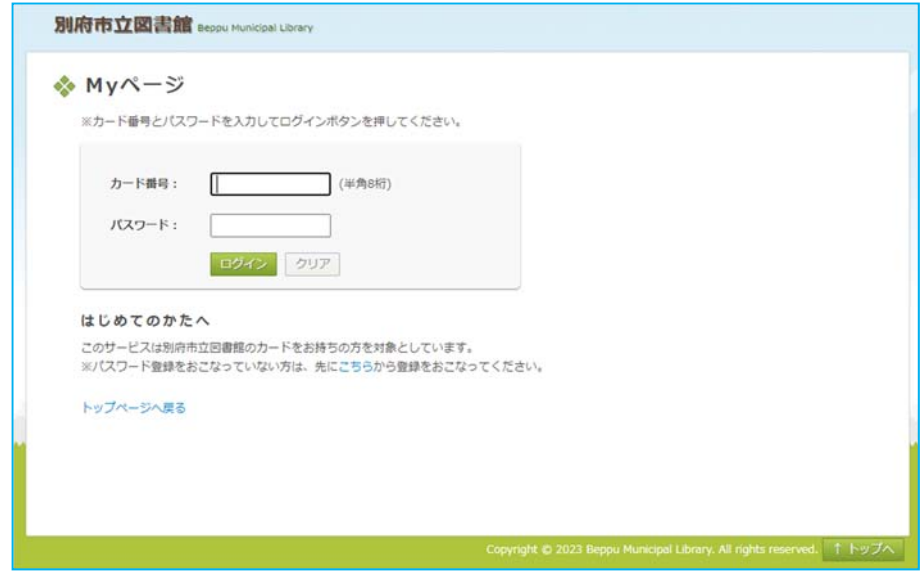

②画面右上のバーコードマークのボタンをクリックすると、バーコードが表示されます

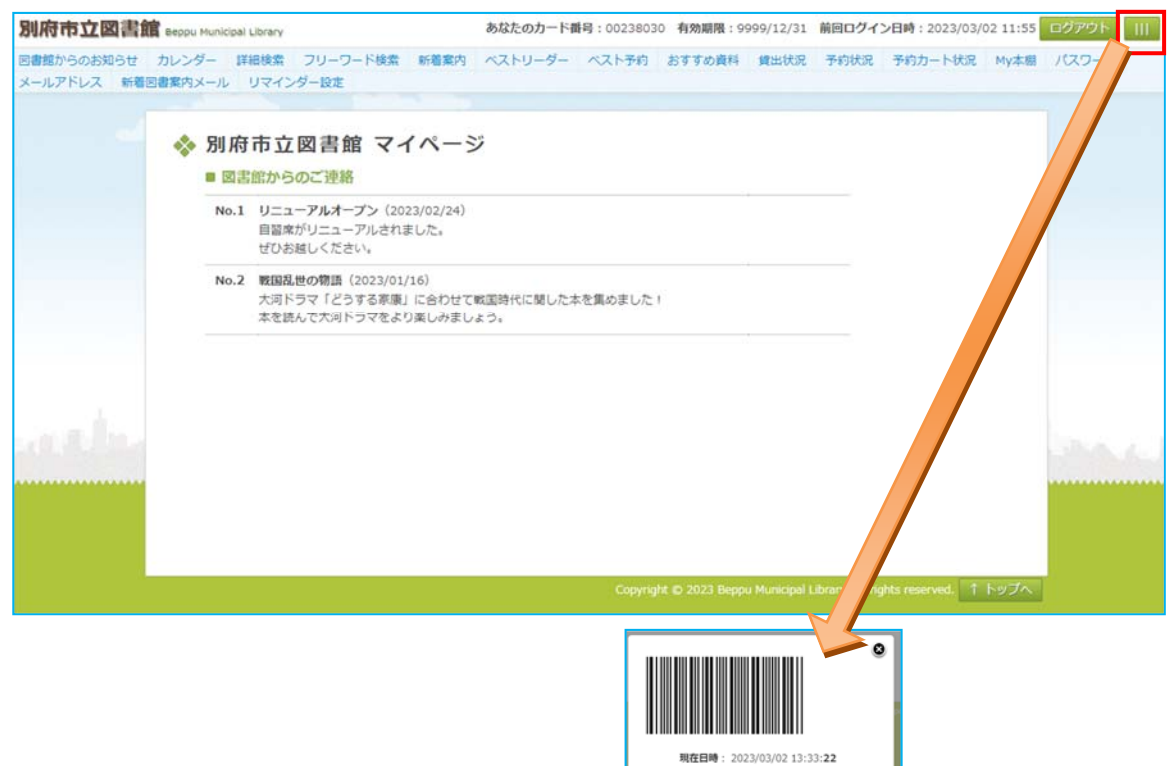

 $O K$ 

★スマホの場合

①マイページログイン

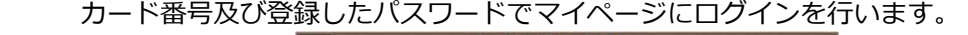

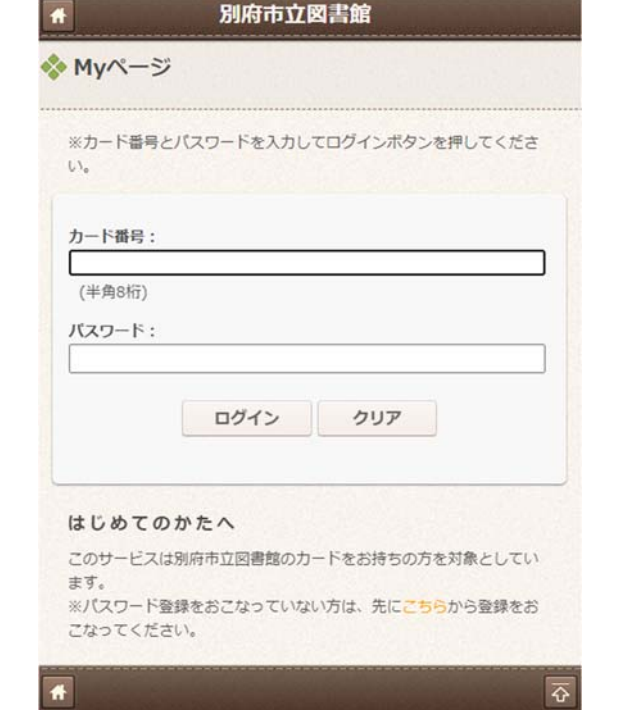

②バーコードボタンをクリックするとバーコードが表示されます。

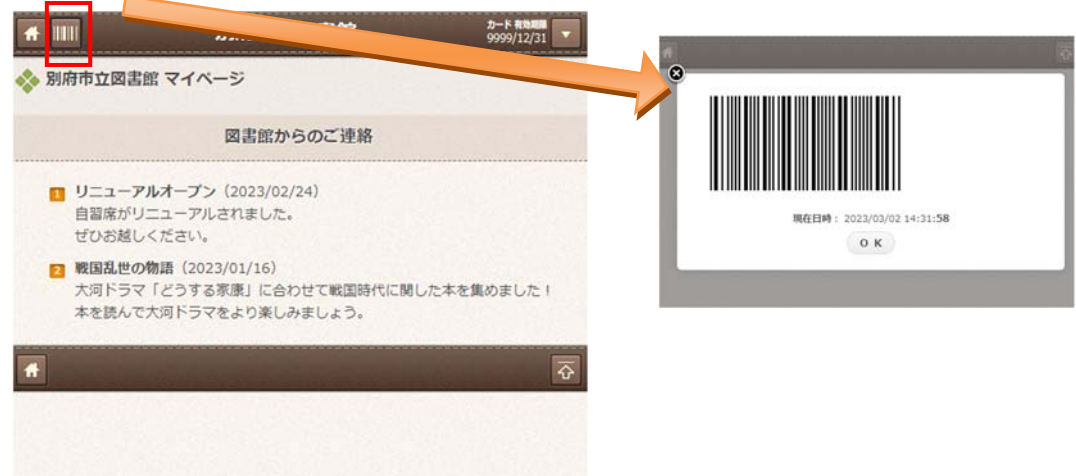